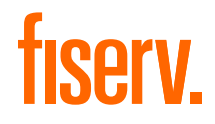

Instrukcja

# Jak podłączyć terminal Ingenico Move 2500 3G

Skrócona instrukcja obsługi

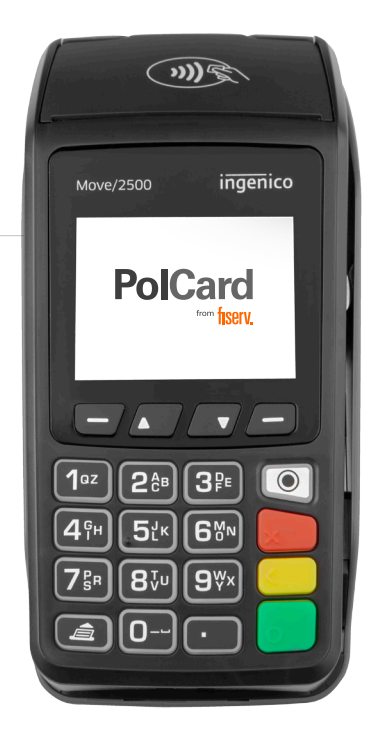

the speed of life<sup>®</sup>

Zaczynamy! Poznaj swój terminal i wykonaj niezbędne czynności, aby go uruchomić: podłącz zasilanie, wprowadź NIP firmy i przetestuj połączenie. Dowiedz się także, jak samodzielnie wymienić poszczególne elementy swojego zestawu.

#### Dodatkowa pomoc

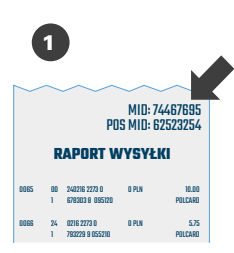

Nie znalazłeś odpowiedzi na swoje pytanie? Przygotuj **numer MID**, który znajdziesz w prawym górnym rogu raportu wysyłki. Przyspieszy on Twoją identyfikację i rozwiązanie problemu. Jeżeli nie możesz uzyskać numeru MID – nasi konsultanci przeprowadzą identyfikację podczas rozmowy

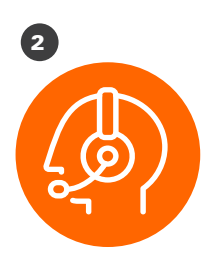

Zadzwoń do Centrum Obsługi Klienta (24/7): +48 22 515 30 05

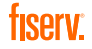

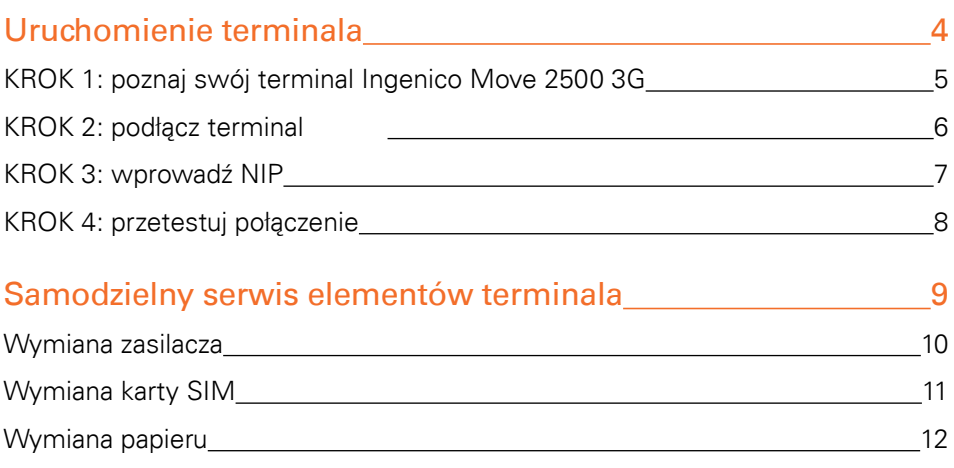

### Uruchomienie terminala

### KROK 1: poznaj swój terminal Ingenico Move 2500 3G

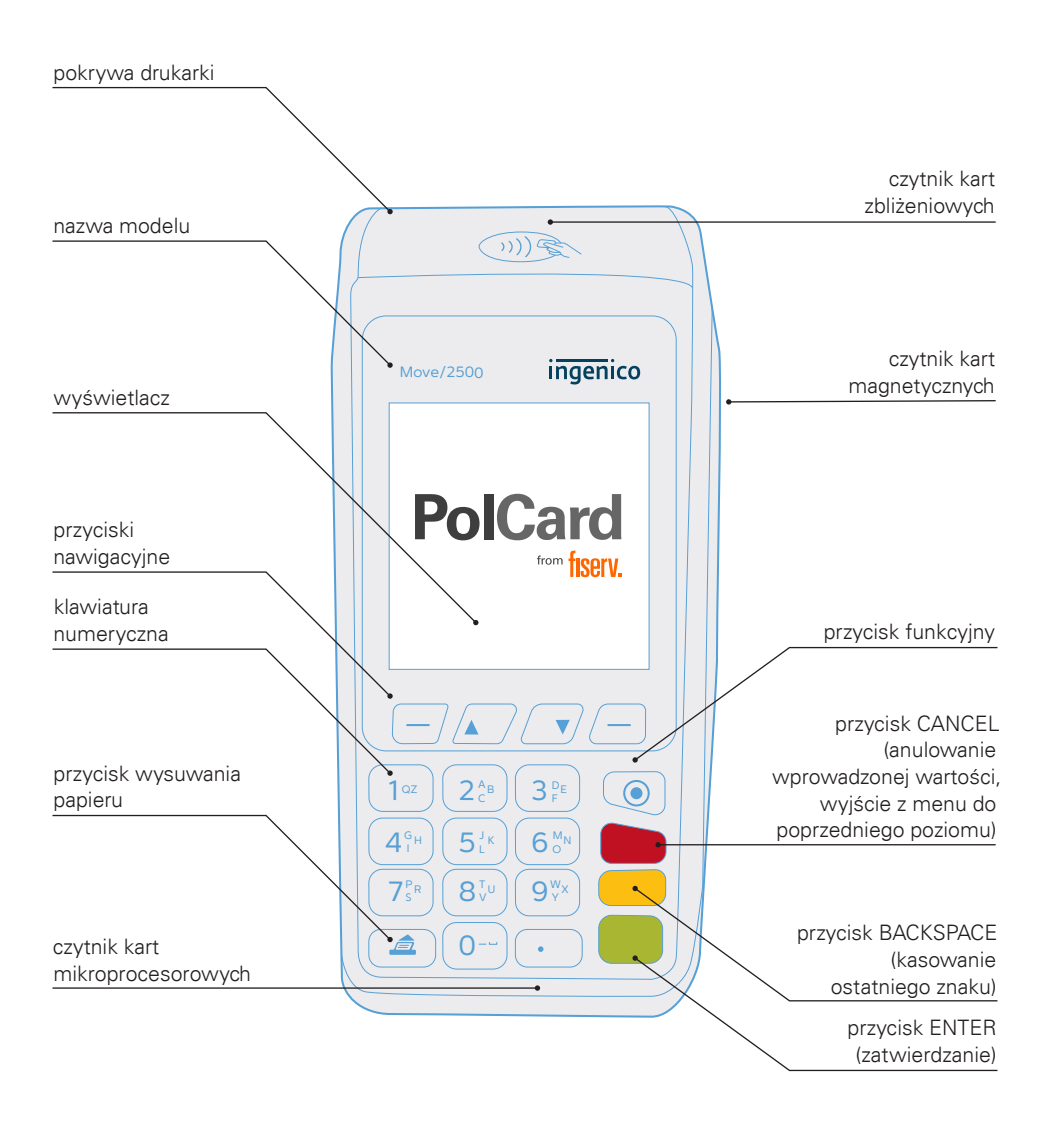

### KROK 2: podłącz terminal

W ramach usługi instalacji bądź serwisu kurier doręczy paczkę z kompletnym zestawem terminalowym. Pamiętaj, rozpakuj przesyłkę w jego obecności i sprawdź, czy paczka zawiera wszystkie elementy. W przypadku realizacji usługi serwisu kurier ma obowiązek zabrać uszkodzony zestaw. Zawsze odbieraj zestaw w całości, nie podmieniaj elementów zestawu między uszkodzonym a sprawnym. Aby podłączyć zestaw, postępuj zgodnie z poniższą instrukcją.

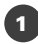

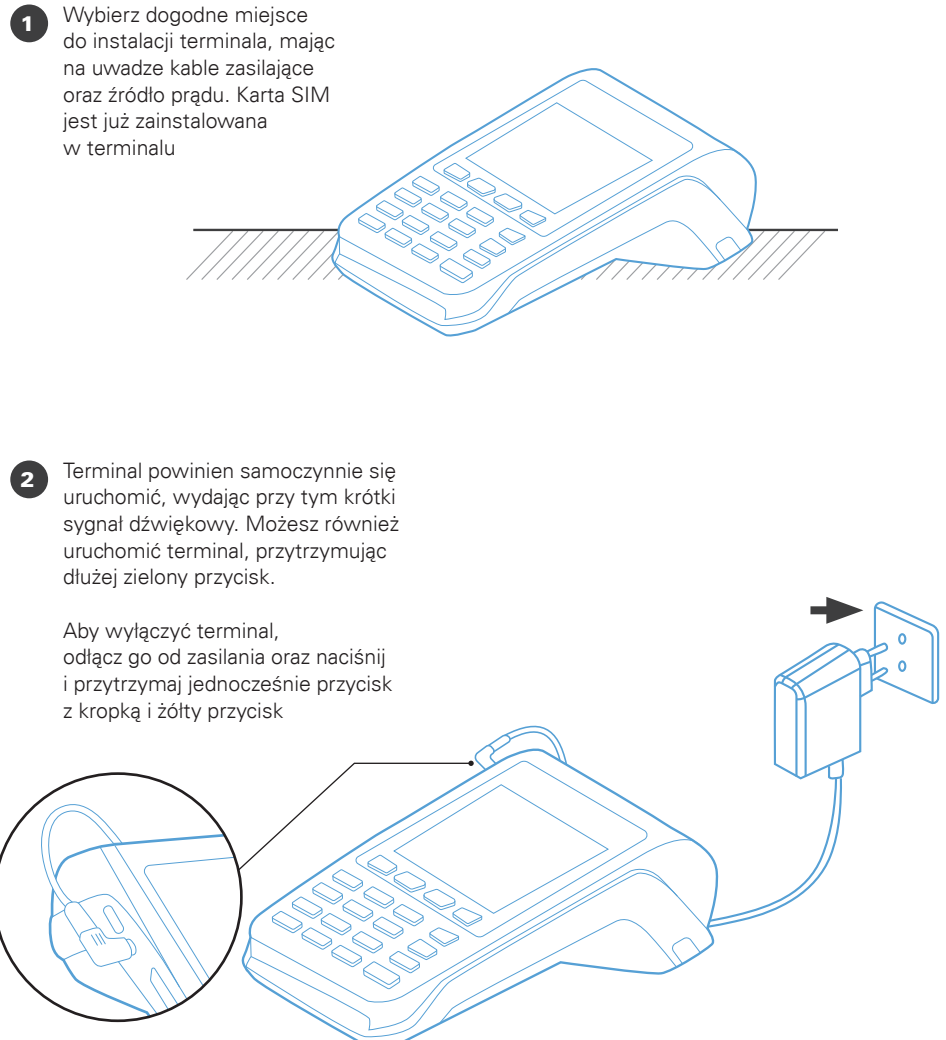

### KROK 3: wprowadź NIP

Po uruchomieniu terminal poprosi o wprowadzenie numeru NIP firmy, na którą jest zarejestrowany. Trzykrotne wprowadzenie błędnego numeru spowoduje zablokowanie terminala. W celu jego odblokowania skontaktuj się z Centrum Obsługi Klienta: +48 22 515 30 05

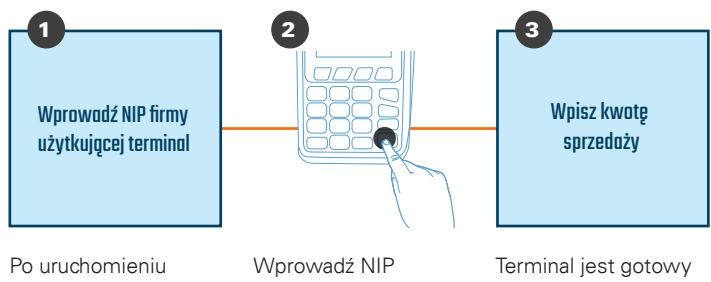

terminala pojawi się komunikat o wprowadzeniu NIP-u

i zatwierdź [zielonym przyciskiem]

do użycia

1

Weryfikacja numeru NIP pozwala zabezpieczyć terminal przed jego nieautoryzowanym użyciem podczas transportu oraz błędnym przypisaniem danych akceptanta, które mogłyby skutkować niewłaściwym kierowaniem środków pieniężnych za wykonane transakcje. Pytanie o numer NIP firmy wymagane jest tylko na początku, około dziesięć razy od momentu pierwszego uruchomienia terminala, oraz w późniejszym okresie – nie częściej niż raz na trzy miesiące.

### KROK 4: przetestuj połączenie

Sprawdź połączenie z centrum rozliczeniowym Fiserv oraz poprawność danych adresowych i nazwę, wykonując raport wysyłki.

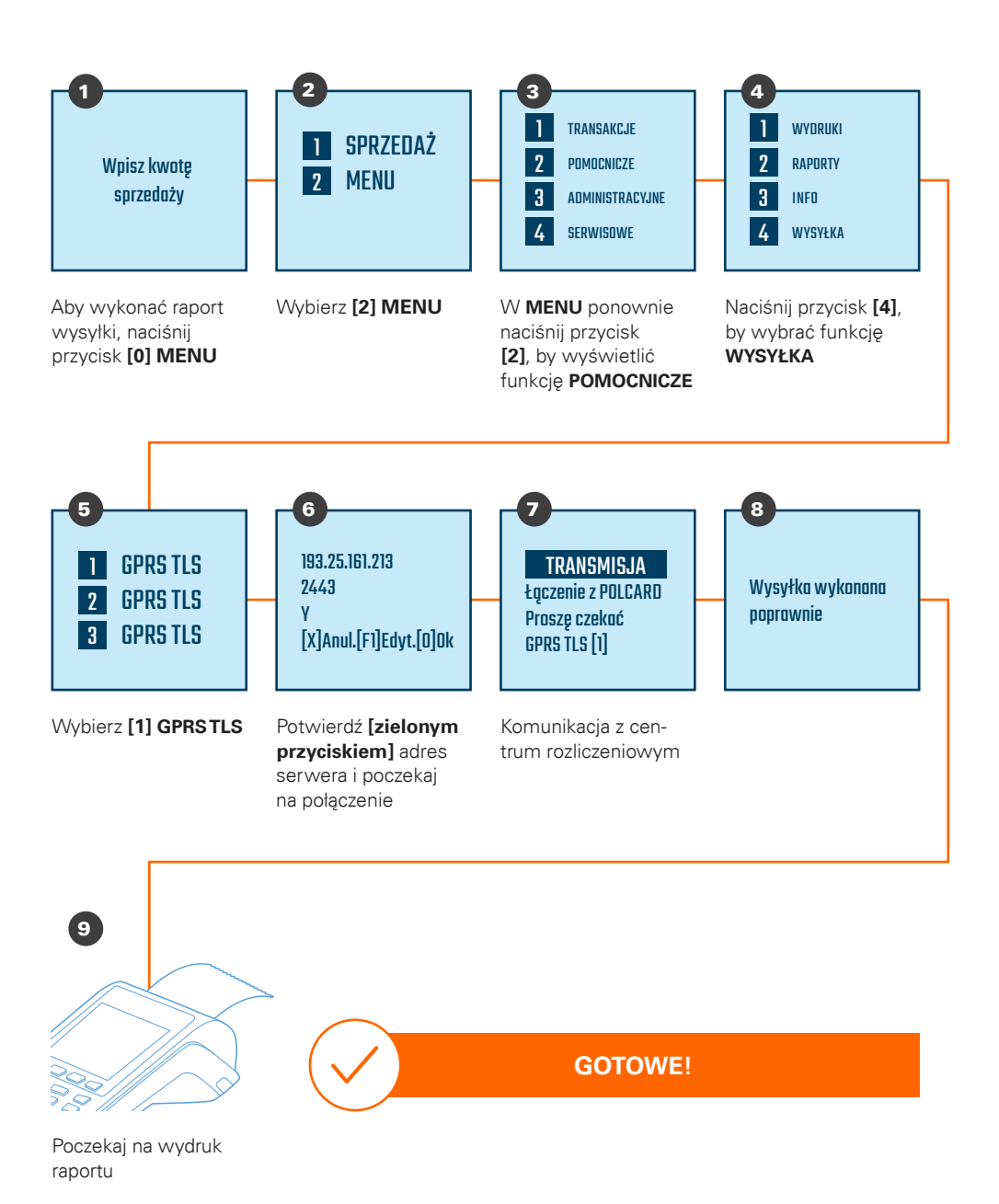

fiserv:

### **Samodzielny** serwis elementów terminala

### Wymiana zasilacza

W ramach usługi serwisu kurier doręczy paczkę z zasilaczem. Pamiętaj, rozpakuj przesyłkę w jego obecności i sprawdź, czy paczka zawiera zasilacz. Kurier ma obowiązek zabrać uszkodzony zasilacz od terminala. Aby dokonać wymiany, postępuj zgodnie z poniższą instrukcją.

#### Odłączenie zasilacza

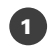

<sup>1</sup> Odłącz zasilacz od gniazda zasilającego

#### Podłączenie sprawnego zasilacza

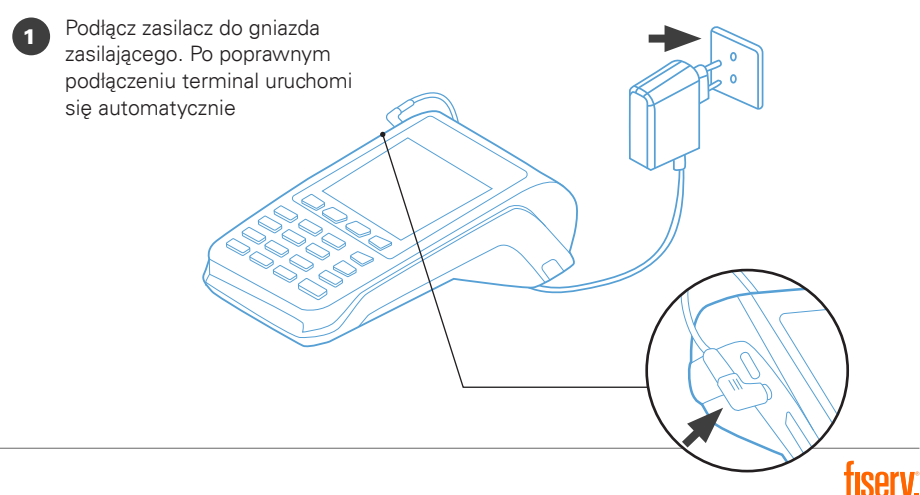

### Wymiana karty SIM

W ramach usługi serwisu kurier doręczy paczkę z kartą SIM. Pamiętaj, rozpakuj przesyłkę w jego obecności i sprawdź, czy paczka zawiera kartę. Kurier ma obowiązek zabrać uszkodzoną kartę. Aby dokonać wymiany, postępuj zgodnie z poniższą instrukcją.

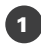

Odłącz zasilanie, wyłącz terminal, a następnie otwórz pokrywę osłaniającą kartę SIM. W terminalu mogą znajdować się 2 karty SIM. W takim przypadku pracownik serwisu wskaże, która karta SIM powinna być wymieniona

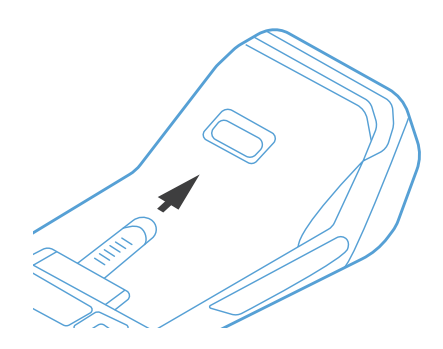

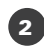

Wysuń wskazana kartę SIM ze slotu, a następnie wsuń sprawną kartę

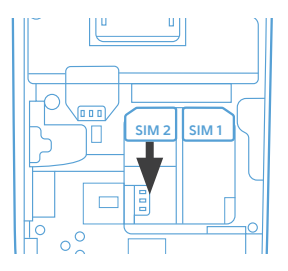

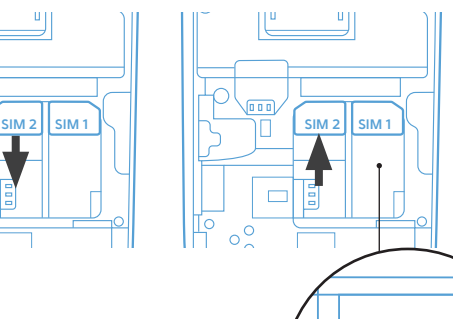

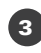

<sup>3</sup> Zamknij pokrywę osłaniającą kartę SIM i włącz terminal

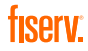

**SIM 2 SIM 1**

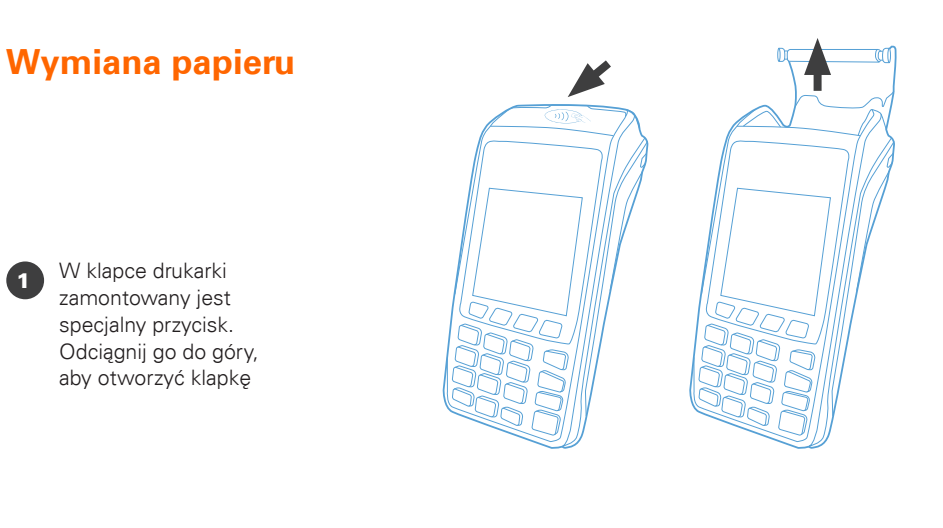

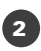

2 Włóż nową rolkę papieru termicznego. Pamiętaj, że papier musi wychodzić spod rolki w sposób pokazany na rysunku

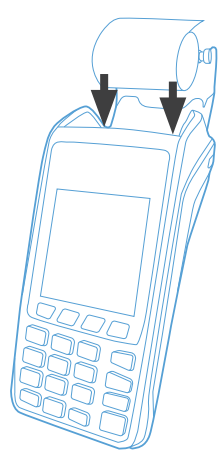

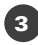

<sup>3</sup> Zamknij pokrywę drukarki. Chcąc sprawdzić, czy terminal prawidłowo drukuje paragony, wykonaj raport krótki

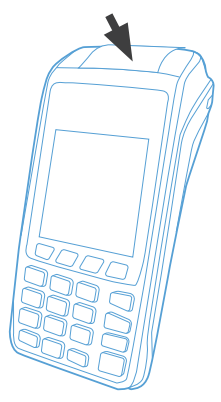

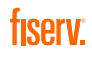

### Centrum Obsługi Klienta:

4 +48 22 515 30 05

polcard.pl 69

> Sąd Rejonowy dla m. st. Warszawy, KRS 0000061293, NIP: 526-02-10-429, kapitał zakładowy: 123.609.300 zł, kapitał wpłacony: 123.609.300 zł

© 2022 Fiserv Inc. lub spółki powiązane z Fiserv Inc. Fiserv jest znakiem towarowym Fiserv Inc. Wszystkie znaki towarowe, znaki usługowe i nazwy handlowe, o których mowa w niniejszym materiale, są własnością ich odpowiednich właścicieli. 711681 1/21 PolCard jest znakiem towarowym należącym do Fiserv Polska S.A. (spółki powiązanej z Fiserv Inc.).

## fiserv.

Fiserv Polska S.A. Al. Jerozolimskie 100 00-807 Warszawa polcard.pl